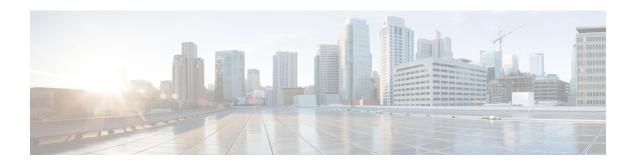

# **System Health Check Commands**

This module describes the system health check commands available on the router. These commands are used to proactively monitor the health of the router.

For detailed information about system health check concepts, configuration tasks, and examples, see the *System Health Check* chapter in the *System Monitoring Configuration Guide for Cisco 8000 Series Routers*.

- healthcheck, on page 1
- healthcheck metric, on page 2
- show healthcheck metric, on page 3
- show healthcheck report, on page 5
- show healthcheck status, on page 6
- use-case, on page 7

# healthcheck

To configure the health check cadence and metrics of a system, use the **healthcheck** command in Configuration mode. To disable health check, use the **no** form of this command.

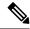

Note

Health check service is an optional RPM. You must download and install the package explicitly to use the service.

 $\label{lem:healthcheck} \begin{array}{ll} \textbf{healthcheck} & \textbf{cadence} & \textbf{-} configuration > & \textbf{\{enable\}\{metric \mid cpu \mid fabric-health \mid filesystem \mid fpd \mid free-mem \mid shared-mem\}} \\ \textbf{no healthcheck metric} & \textbf{-} metric-name > & \textbf{-} \end{array}$ 

#### **Syntax Description**

| cadence                                                                       | Collects data about system health for enabled metrics at a configured time interval. The cadence can range from 30 to 1800 seconds.       |
|-------------------------------------------------------------------------------|----------------------------------------------------------------------------------------------------|
| enable                                                                        | Enables health check service on the Route Processor (RP).                                                                                 |
| metric {cpu   fabric-health  <br>filesystem   fpd   free-mem  <br>shared-mem} | Specifies the configurable metrics based on a threshold that applies only to system resources (CPU, free-mem, shared-mem and filesystem). |

Health check is disabled.

# **Command Modes**

XR Config mode

# **Command History**

| Release        | Modification                 |
|----------------|------------------------------|
| Release 7.0.12 | This command was introduced. |

# **Usage Guidelines**

None

#### Task ID

| Task ID                                                    | Operations     |
|------------------------------------------------------------|----------------|
| root-system or diag or cisco-support or monitor or root-lr | read,<br>write |

# **Examples**

This example shows how to enable health check service:

Router(config) #healthcheck enable

This example shows how to configure cadence (in seconds) at which data about system health is collected:

Router(config) #healthcheck cadence 30

This example shows how to configure the average utilization threshold of CPU metric:

Router(config) #healthcheck metric cpu avg-util 15-minute

# healthcheck metric

To disable the health check for the metrics of a system, use the **healthcheck metric** command in Configuration mode.

healthcheck metric { cpu | fabric-health | filesystem | fpd | free-mem | shared-mem | platform | redundancy | interface-counters | asic-errors | fabric-stats } disable

# **Syntax Description**

| сри                                                                                | Specifies system health data for cpu configurations       |  |
|------------------------------------------------------------------------------------|-----------------------------------------------------------|--|
| fabric-health                                                                      | Specifies system health data for fabric configurations    |  |
| <b>filesystem</b> Specifies system health data for file-system usage configuration |                                                           |  |
| fpd                                                                                | Specifies system health data for fpd configurations       |  |
| <b>free-mem</b> Specifies system health data for free memory                       |                                                           |  |
| <b>shared-mem</b> Specifies system health data for shared memory                   |                                                           |  |
| platform                                                                           | Specifies system health data for platform configuration   |  |
| redundancy                                                                         | Specifies system health data for redundancy configuration |  |

| interface-counters Specifies system health data for interface counters |                                                     |
|------------------------------------------------------------------------|-----------------------------------------------------|
| asic-errors                                                            | Specifies system health data for asic-errors        |
| <b>fabric-stats</b> Specifies system health data for fabric statistics |                                                     |
| disable                                                                | Disables the collection of health-check information |

Health-check for metrics is enabled.

# **Command Modes**

XR Config mode

# **Command History**

| Release        | Modification                                                                                 |
|----------------|----------------------------------------------------------------------------------------------|
| Release 7.0.12 | This command was introduced.                                                                 |
| Release 7.0.14 | Command options for platform and redundancy infrastructure services and counters were added. |

# **Usage Guidelines**

None

#### Task ID

| Task<br>ID | Operations           |
|------------|----------------------|
| monitor    | read, write, execute |

# **Examples**

This example shows how to disable health check service for plaform:

Router(config) #healthcheck metric platform disable Router(config) #commit

This example shows how to disable health check service for interface-counters:

Router(config) #healthcheck metric intf-counters disable Router(config) #commit

# show healthcheck metric

To view the detailed information about the utilization and state of each metric used to check the health of the system, use the **show healthcheck metric** command in EXEC mode.

 $show \quad healthcheck \ metric \quad cpu \mid free-mem \mid shared-mem \mid filesystem \mid fpd \mid fabric-health \mid platform \mid redundancy \mid interface-counters \quad \{ summary \mid | detail \} \mid asic-errors \quad \{ summary \mid | detail \} \mid fabric-stats \quad \{ summary \mid | detail \} \}$ 

# **Syntax Description**

cpu | free-mem | shared-mem | filesystem

Name of the system resource for which the metric is viewed.

| fpd   fabric-health   platform   redundancy     | Name of the infrastructure service for which the metric is viewed. |
|-------------------------------------------------|--------------------------------------------------------------------|
| interface-counters   asic-errors   fabric-stats | Name of the counters for which the metric is viewed.               |

None

#### **Command Modes**

XR EXEC mode

## **Command History**

| Release        | Modification                                                                                  |
|----------------|-----------------------------------------------------------------------------------------------|
| Release 7.0.12 | This command was introduced.                                                                  |
| Release 7.0.14 | Health-check for the platform and redundancy infrastructure services and counters were added. |

# **Usage Guidelines**

No specific guidelines impact the use of this command.

#### Task ID

# Task Operations ID monitor read

#### **Examples**

This is sample output from the **show healthcheck metric** command to view the CPU usage:

#### Router#show healthcheck metric cpu

```
CPU Metric State: Normal
Last Update Time: <date-time>
CPU Service State: Enabled
Number of Active Nodes: 2
Configured Thresholds:
   Minor: 20%
   Severe: 50%
   Critical: 75%
Node Name: 0/RP0/CPU0
   CPU 1 Minute Average Usage: 6%
   CPU 5 Minute Average Usage: 5%
   CPU 15 Minute Average Usage: 5% *
Node Name: 0/0/CPU0
   CPU 1 Minute Average Usage: 4%
   CPU 5 Minute Average Usage: 4%
   CPU 15 Minute Average Usage: 3% *
'*' indicates the traceked average CPU utilization
```

#### **Examples**

#### This is sample output from the **show healthcheck metric platform**:

#### ${\tt Router\# show\ health check\ metric\ platform}$

```
Platform Metric State: Normal ========> Health of the metric
Last Update Time: 25 Jun 05:17:03.508172 ====> Timestamp at which the metric data was collected
Platform Service State: Enabled ====> Service state of Platform
Number of Racks: 1 =====> Total number of racks in the testbed
Rack Name: 0
```

Number of Slots: 12 Slot Name: RP0 Number of Instances: 2 Instance Name: CPU0 Node Name 0/RP0/CPU0 Card Type 8800-RP Card Redundancy State Active Admin State NSHUT Oper State IOS XR RUN

#### **Examples**

#### This is sample output from the **show healthcheck metric interface-counters**:

#### Router#show healthcheck interface-counters summary

Interface-counters Health State: Normal ======> Health of the metric Last Update Time: 25 Jun 05:59:33.965851 ====> Timestamp at which the metric data was collected

Interface-counters Service State: Enabled =====> Service state of the metric Interface MgmtEth0/RP0/CPU0/0 =====> Configured interface for healthcheck monitoring Counter-Names Count Average Consistently-Increasing

output-buffers-failures 0 0  $\ensuremath{\text{N}}$ 

Counter-Names ====> Name of the counters

Count ====> Value of the counter collected at "Last Update Time"

Average ====> Average of all values available in buffer

Consistently-Increasing =====> Trend of the counter values, as per data available in buffer

 ${\tt Router\#show\ healthcheck\ interface-counters\ detail\ all}$ 

Last Update Time: 25 Jun 06:01:35.217089 =====> Timestamp at which the metric data was collected

Interface MgmtEth0/RP0/CPU0/0 =====> Configured interface for healthcheck monitoring Following table displays data for last <x=5> values collected in periodic cadence intervals

Counter-name Last 5 values
LHS = Earliest RHS = Latest

\_\_\_\_\_\_

output-buffers-failures 0 0 0 0 0 parity-packets-received 0 0 0 0 0

# show healthcheck report

To view the health check report for enabled metrics in the system, use the **show healthcheck report** command in XR EXEC mode.

#### show healthcheck report

Syntax Description

This command has no keywords or arguments.

**Command Default** 

None

**Command Modes** 

XR EXEC mode

# **Command History**

| Release        | Modification                 |
|----------------|------------------------------|
| Release 7.0.12 | This command was introduced. |

# **Usage Guidelines**

No specific guidelines impact the use of this command.

#### Task ID

Task Operations ID monitor read

#### **Examples**

This is sample output from the **show healthcheck report** command:

```
Router#show healthcheck report
Healthcheck report for enabled metrics
cpu
State: Normal
free-memory
State: Normal
filesystem
State: Normal
shared-memory
State: Normal
fpd
State: Warning
One or more FPDs are in NEED UPGD state
fabric-health
State: Normal
```

# show healthcheck status

To view the status of health check service and configured parameters for each of the enabled metrics, use the **show healthcheck status** command in XR EXEC mode.

#### show healthcheck status

# **Syntax Description**

This command has no keywords or arguments.

#### **Command Default**

None

#### **Command Modes**

XR EXEC mode

# **Command History**

| Release        | Modification                 |
|----------------|------------------------------|
| Release 7.0.12 | This command was introduced. |

# **Usage Guidelines**

No specific guidelines impact the use of this command.

# Task ID

| Task<br>ID | Operations |
|------------|------------|
| monitor    | read       |

# **Examples**

This is sample output from the **show healthcheck status** command:

```
Router#show healthcheck status
Healthcheck status: Enabled
Collector Cadence: 60 seconds
System Resource metrics
      Thresholds: Minor: 10%
                  Severe: 20%
                  Critical: 30%
       Tracked CPU utilization: 15 min avg utilization
   free-memory
        Thresholds: Minor: 10%
                    Severe: 8%
                    Critical: 5%
   filesystem
        Thresholds: Minor: 80%
                    Severe: 95%
                    Critical: 99%
   shared-memory
       Thresholds: Minor: 80%
                    Severe: 95%
                    Critical: 99%
Infra Services metrics
   fpd
   fabric-health
```

# use-case

To configure a system healthcheck use-case, use the **use-case** command in the healthcheck configuration mode.

Prior to Cisco IOS XR Release 24.1.1:

From Cisco IOS XR Release 24.1.1 onwards:

use-case { asic-reset { disable | drop-tolerance | drop-tolerance-value } | packet-drop { disable | window-size | window-size-value | tolerance | high | medium | low } | drop-tolerance-value } }

# **Syntax Description**

| asic-reset | Specify ASIC reset system healthcheck use-case                                  |
|------------|---------------------------------------------------------------------------------|
| disable    | Disable ASIC reset or packet-drop use-case. By default the use-case is enabled. |

| drop-tolerance<br>drop-tolerance-value                 | Configure packet-drop tolerance value                                   |
|--------------------------------------------------------|-------------------------------------------------------------------------|
|                                                        | Default value: 10                                                       |
|                                                        | Range for drop-tolerance-value: 0 - 100                                 |
|                                                        | This option is removed from Release 24.1.1 onwards                      |
| packet-drop                                            | Specify packet-drop system healthcheck use-case                         |
| window-size window-size-value                          | Configure the number of cadence intervals to alert you of packet-drops. |
|                                                        | Default value: 10                                                       |
|                                                        | Range for window-size-value: 5-20                                       |
|                                                        | This option is available from Release 24.1.1 onwards                    |
| tolerance { high   medium   low } drop-tolerance-value | Specify the NPU trap tolerance level and the drop-tolerance value.      |
|                                                        | Range for drop-tolerance-value: 0-1000000                               |
|                                                        | This option is available from Release 24.1.1 onwards                    |
|                                                        |                                                                         |

Health check use-case is enabled.

# **Command Modes**

healthcheck configuration mode

# **Command History**

| Release                       | Modification                                      |
|-------------------------------|---------------------------------------------------|
| Release 24.1.1                | window-size and tolerance keywords are introduced |
|                               | drop-tolerance keyword is removed                 |
| Release 7.3.3 / Release 7.5.4 | This command was introduced                       |

# **Usage Guidelines**

System Health check and use-cases are not part of the base package and you must explicitly install the 'xr-healthcheck' optional package to use this service.

# Task ID

| Task ID                                                    | Operations     |
|------------------------------------------------------------|----------------|
| root-system or diag or cisco-support or monitor or root-lr | read,<br>write |

# **Example**

This example shows you how to configure the ASIC reset use-case:

```
Router(config) # healthcheck
Router(config-healthcheck) # use-case asic-reset drop-tolerance 10
Router(config-healthcheck) # enable
```

This example shows you how to configure the packet-drop use-case prior to Cisco IOS XR Release 24.1.1:

```
Router(config)# healthcheck
Router(config-healthcheck)# use-case packet-drop drop-tolerance 10
Router(config-healthcheck)# enable
```

This example shows you how to configure the packet-drop use-case from Cisco IOS XR Release 24.1.1 onwards:

```
Router# conf t
Router(config) # healthcheck
Router(config-healthcheck) # use-case packet-drop window-size 5
Router(config-healthcheck) # use-case packet-drop tolerance high 100
Router(config-healthcheck) # enable
Router(config-healthcheck) # commit
```

use-case